#### **به نام خداوند بخشنده مهربان**

### **آموزش استفاده از سایت**

[http://ToosKar.ir](http://tooskar.ir/) **: سایت آدرس**

**قوانین و شرایط ثبت نامی کاریابی ها مجاز :** [Terms/ir.ToosKar://http](http://tooskar.ir/Terms)

### **فهرست آموزش استفاده از سایت :**

- **روشهای مشاهده فرصت های شغلی کاریابی آرمان توس** 
	- **عضویت در سایت)ساخت و دانلود رزومه آنالین(**
		- **ورود به ناحیه کاربری**
			- **دریافت معرفی نامه**
				- **تماس با ما**

**روشهای مشاهده فرصت های شغلی کاریابی آرمان توس شما به روش های زیر میتوانید آخرین فرصت های شغلی موجود را مشاهده نمایید. 1-مراجعه به سایت کاریابی به آدرس : http://ToosKar.ir -2عضویت در کانال کاریابی آرمان توس به آدرس :** [ToosKar/me.telegram://https](https://telegram.me/ToosKar) **-3دریافت نرم افزار موبایل اختصاصی کاریابی از بازار به دو روش زیر** 

**شما میتوانید در بازار نام کاریابی آرمان توس را جستجو نمایید و آنرا دانلود نمایید)مانند شکل زیر(**

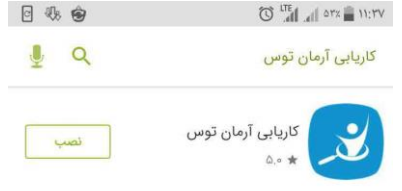

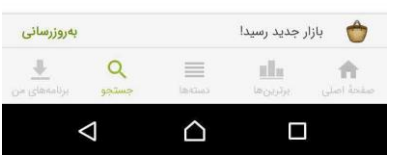

**دانلود از طریق لینک مستقیم زیر** 

<https://cafebazaar.ir/app/ir.kar.toos/?l=fa>

.

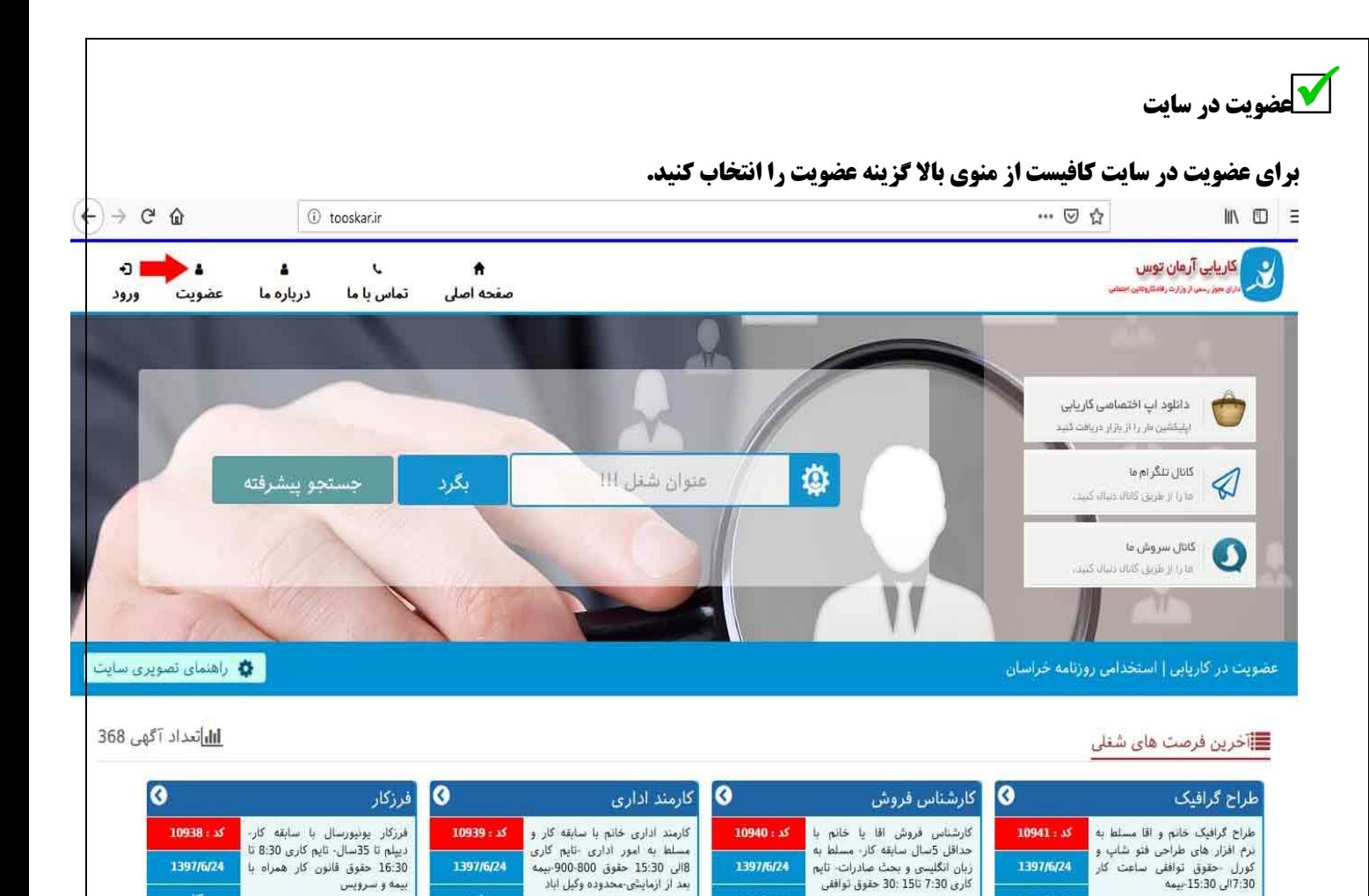

مهم نیست

属

ails

## **اکنون در فرم باز شده اطالعات خود را وارد نمایید.**

مهم نیست.

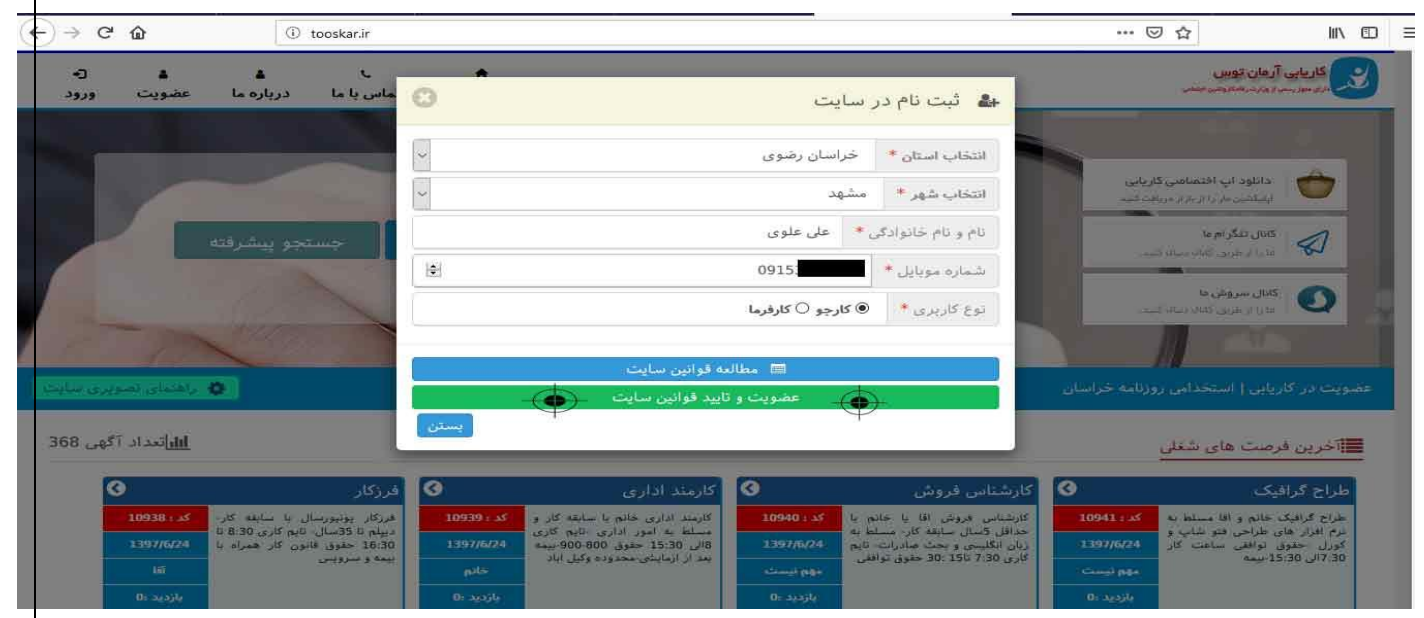

## **پس از پر کردن فرم باال و کلیک بر روی عضویت و تایید قوانین سایت وارد پنل کاربری خود خواهید شد**

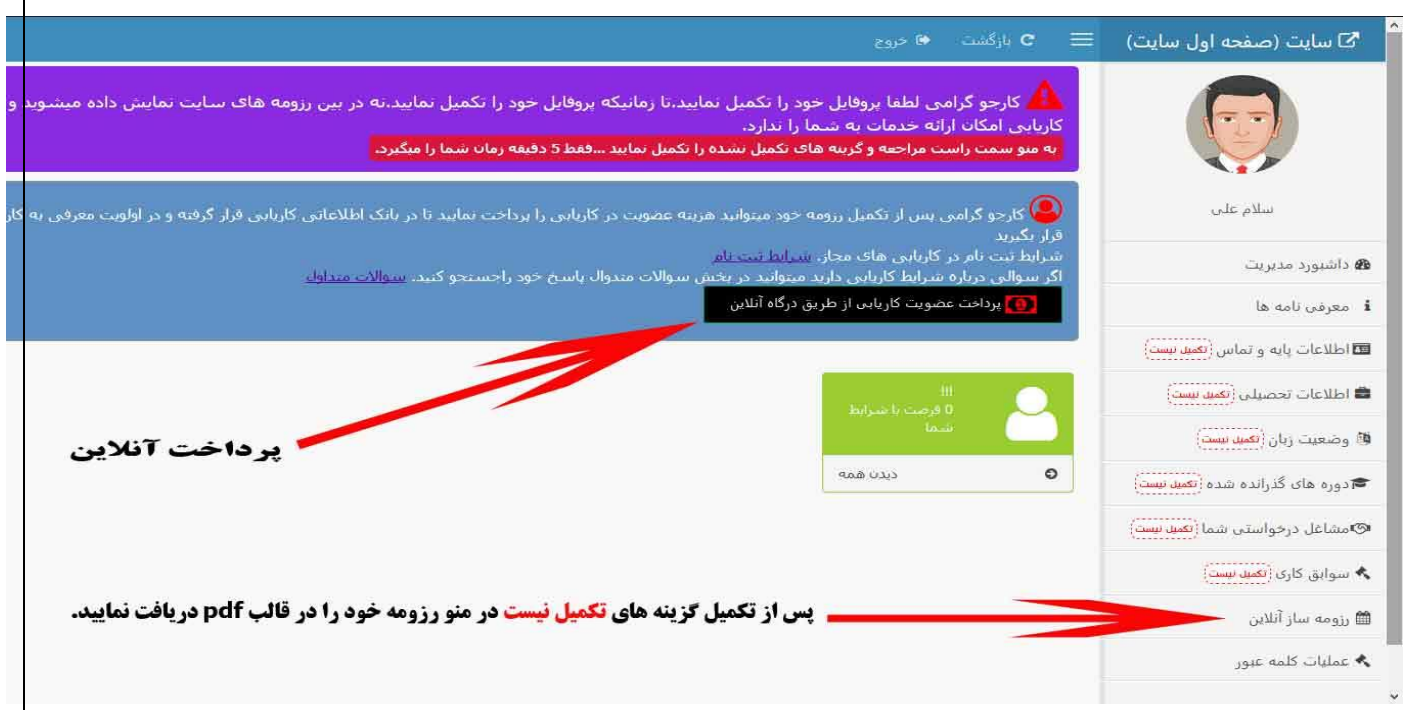

**پس از ورود به پنل کاربری خود ابتدا تمامی گزینه هایی منو سمت راست تکمیل نیست را تکمیل نمایید با دقت و به طور کامل ،تا این موسسه بتواند با توجه به توانایی شما ،به شما فرصت های متناسب را معرفی نماید.**

**پس از تکمیل گزینه های تکمیل نیست شما میتوانید به منو سمت چپ مراجعه و رزومه سازآنالین را انتخاب نمایید و رزومه خود در قالب** pdf **را دریافت نمایید.**

**در صورت پرداخت هزینه ثبت نام ،شما کارجو ثبت نامی کاریابی محسوب میشوید و در اولویت فرصت های شغلی قرار میگیرد**

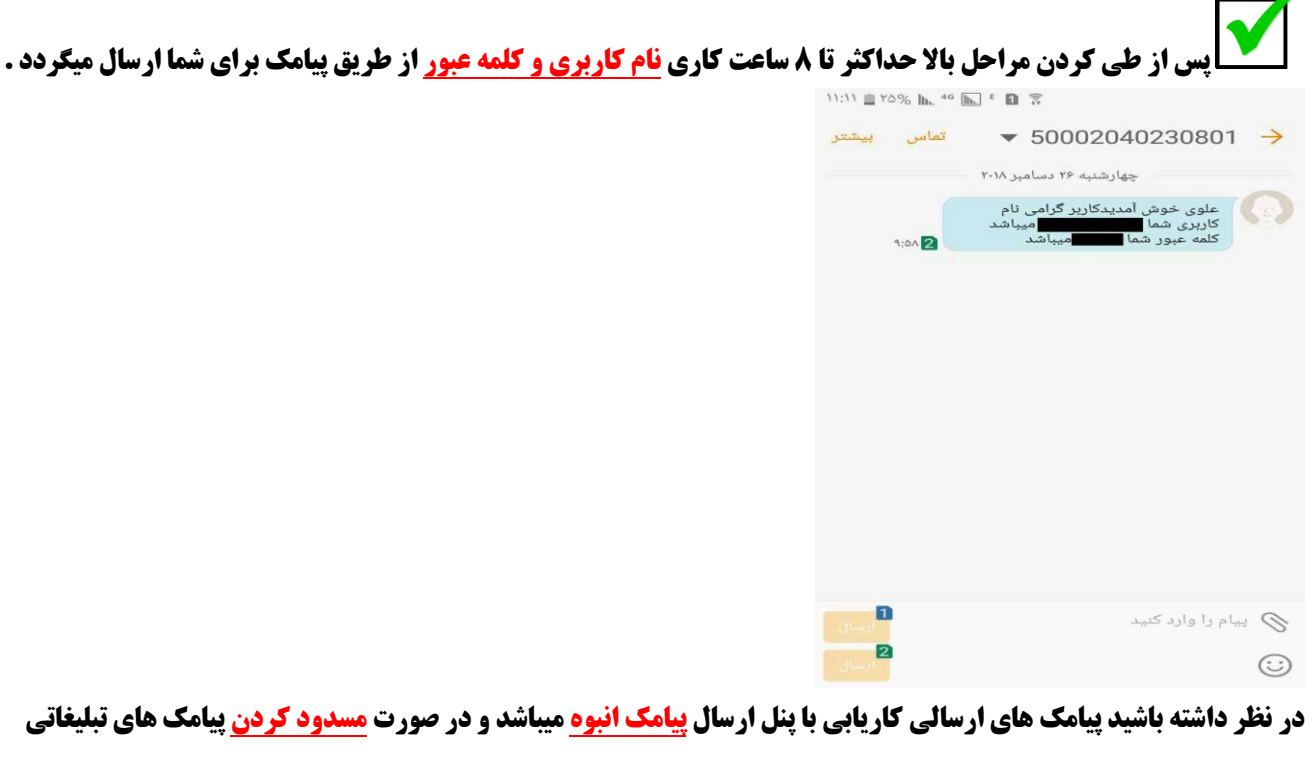

**پیامکی از کاریابی برای شما ارسال نمیشود.**

**روش دریافت معرفی نامه :**

**برای دریافت معرفی نامه(دریافت اطلاعات کارفرما) حتما باید عضو کاریابی باشید و اگر شرایط عضویت و قوانین کاریابی ها دارای مجوز رسمی از اداره کار را نمیدانید حتما از این لینک شرایط را مطالعه نمایید** [Terms/ir.ToosKar://http](http://tooskar.ir/Terms) **پس از عضویت در کاریابی شما میتوانید به صورت آنالین معرفی نامه مربوطه را دریافت نماید. برای این مورد ابتدا باید وارد پنل کاربری خود شوید .از منوی بالای سایت بر روی گزینه ورود کیک کنید و اطلاعات ورود خود را وارد نمایید.** 

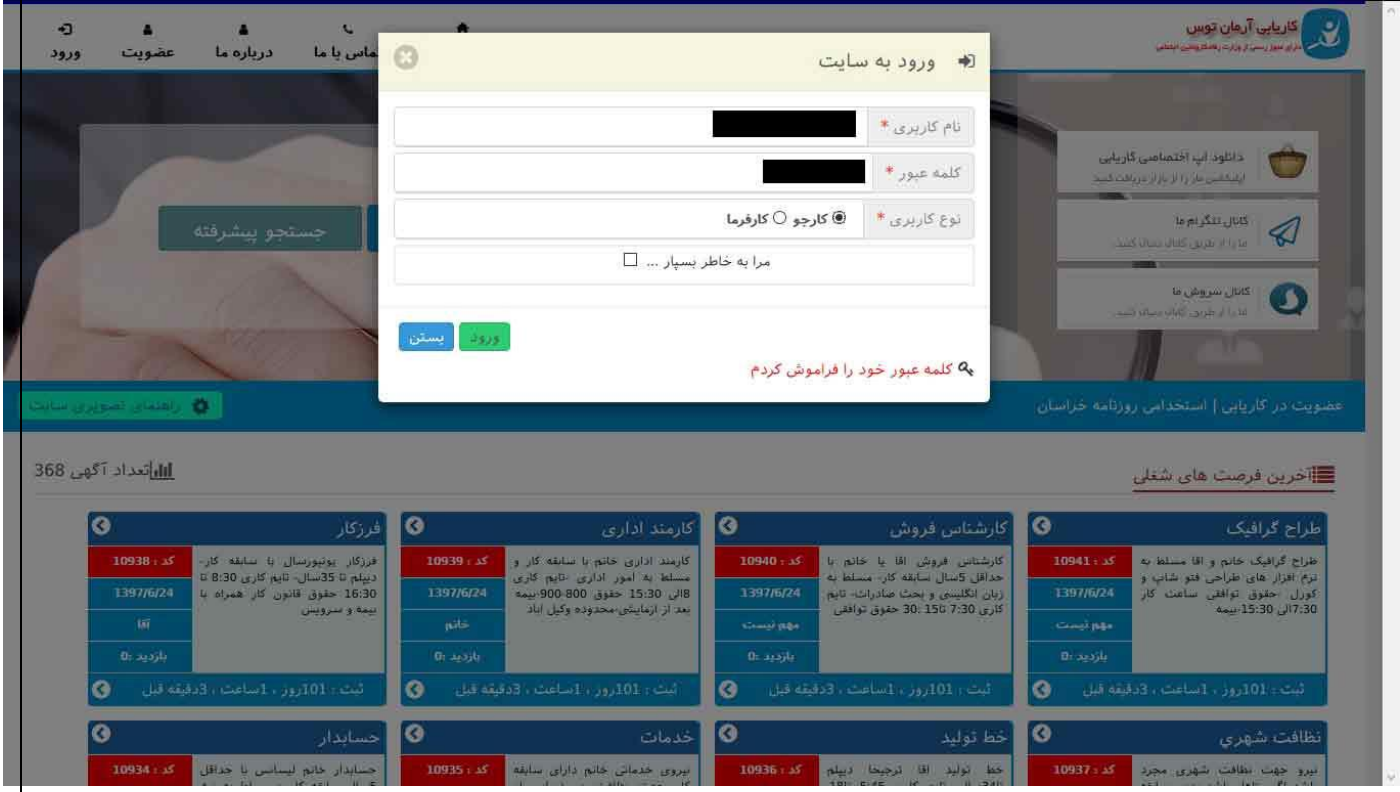

**پس از ورود به پنل کاربری میتوانید از قسمت مشهص شده در شکل زیر فرصت های شغلی متناسب با خود را مشاهده نمایید.**

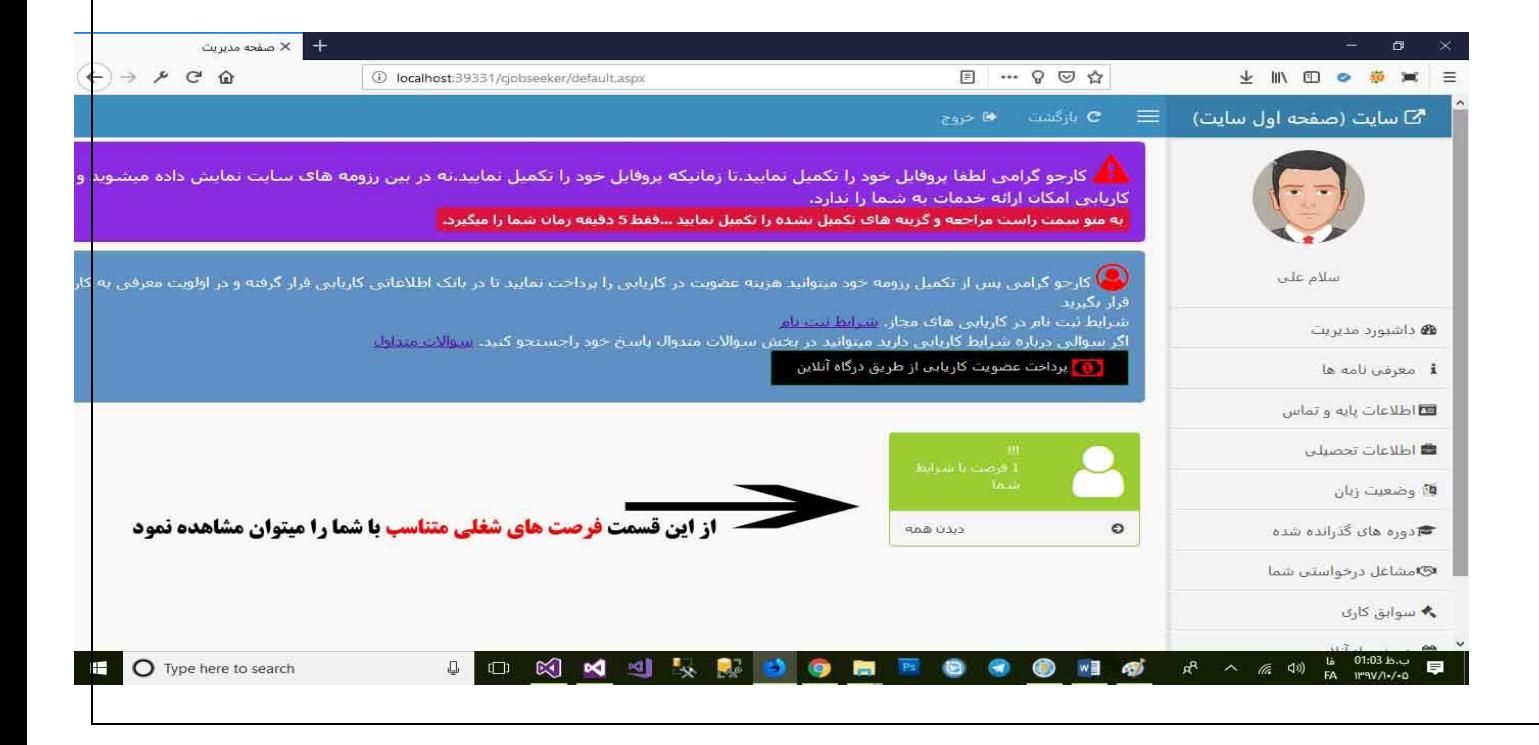

# **پس از کلیک بر روی دیدن همه در شکل باال صفحه زیر باز میشود**

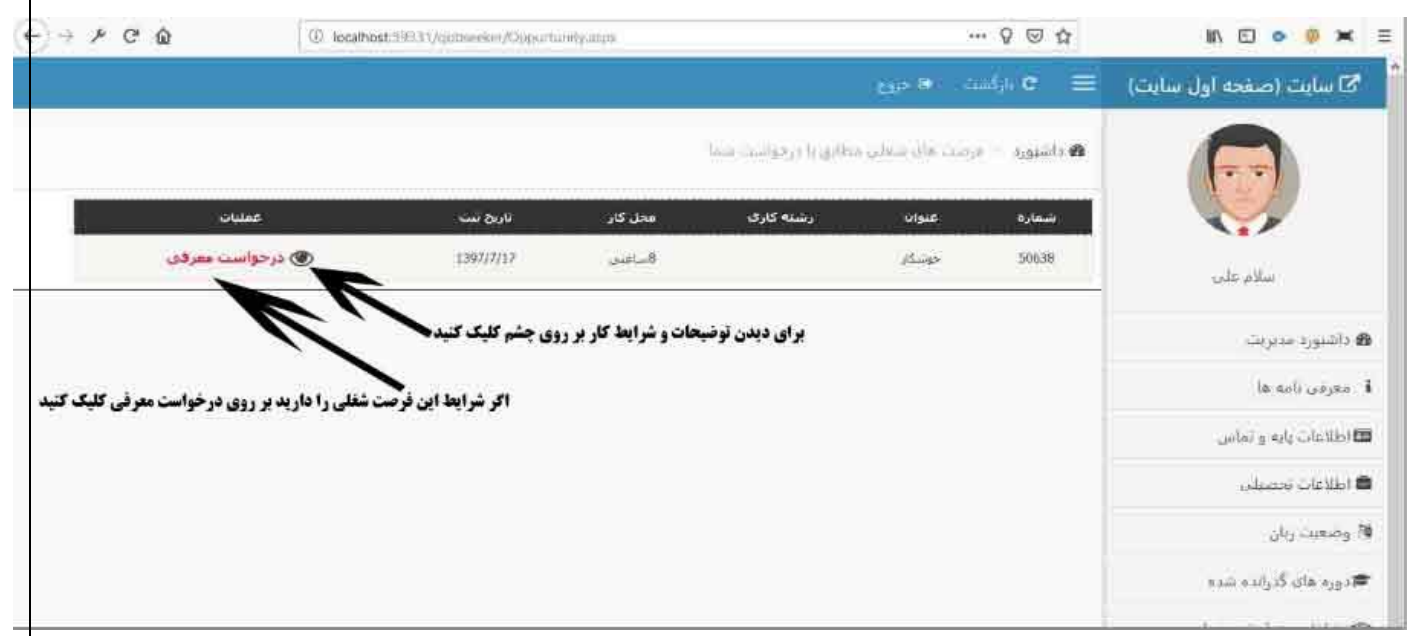

## **پس از کلیک بر روی چشم صفحه زیر باز میشود که میتوانید شرایط فرصت شغلی را مشاهده نماییدکه در این صفحه هم میتوانید**

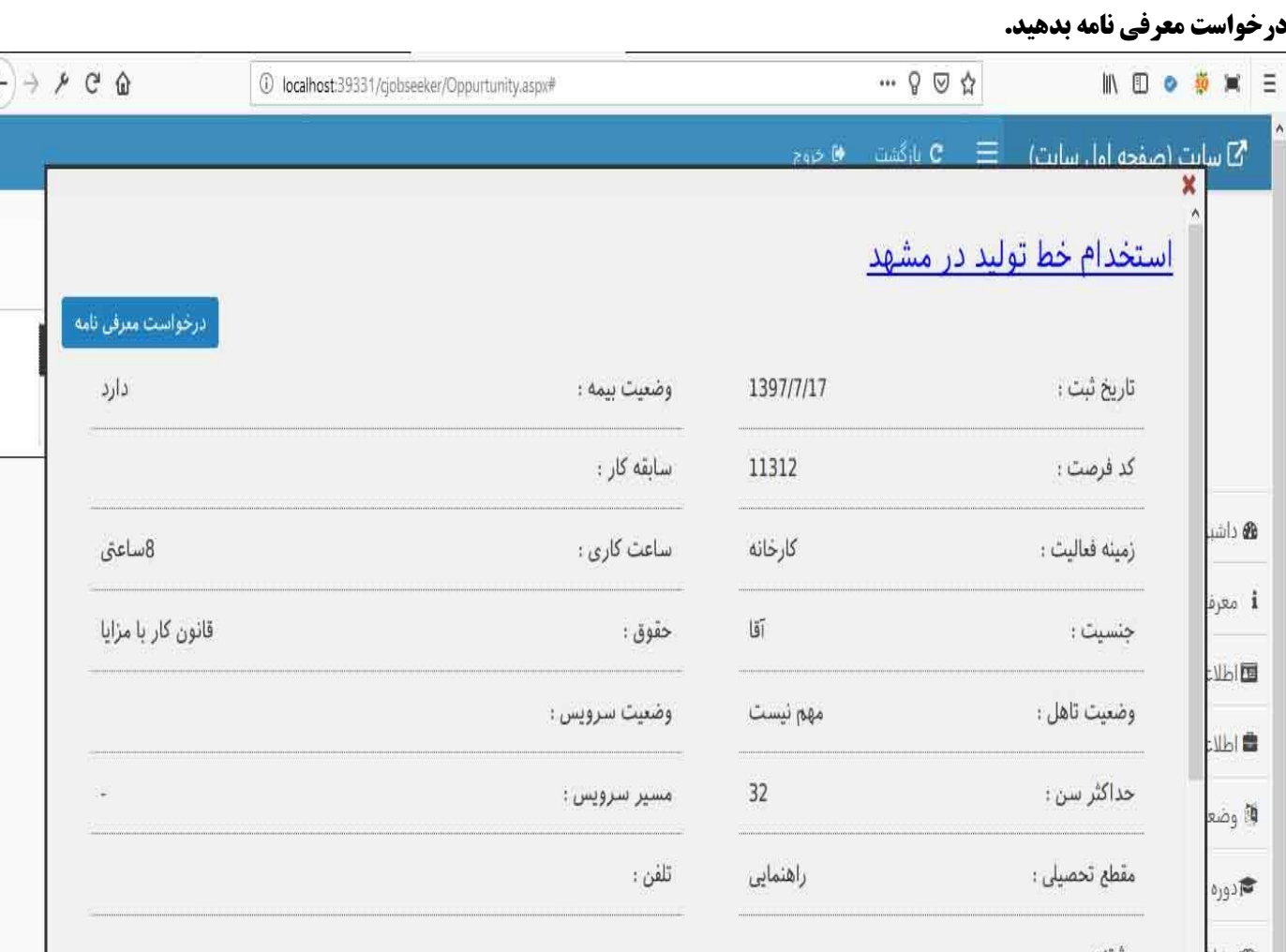

**پس از درخواست معرفی نامه صفحه زیر باز میشود که شما شرایط دریافت معرفی را مجدد خوانده و تایید و مینمایید .**

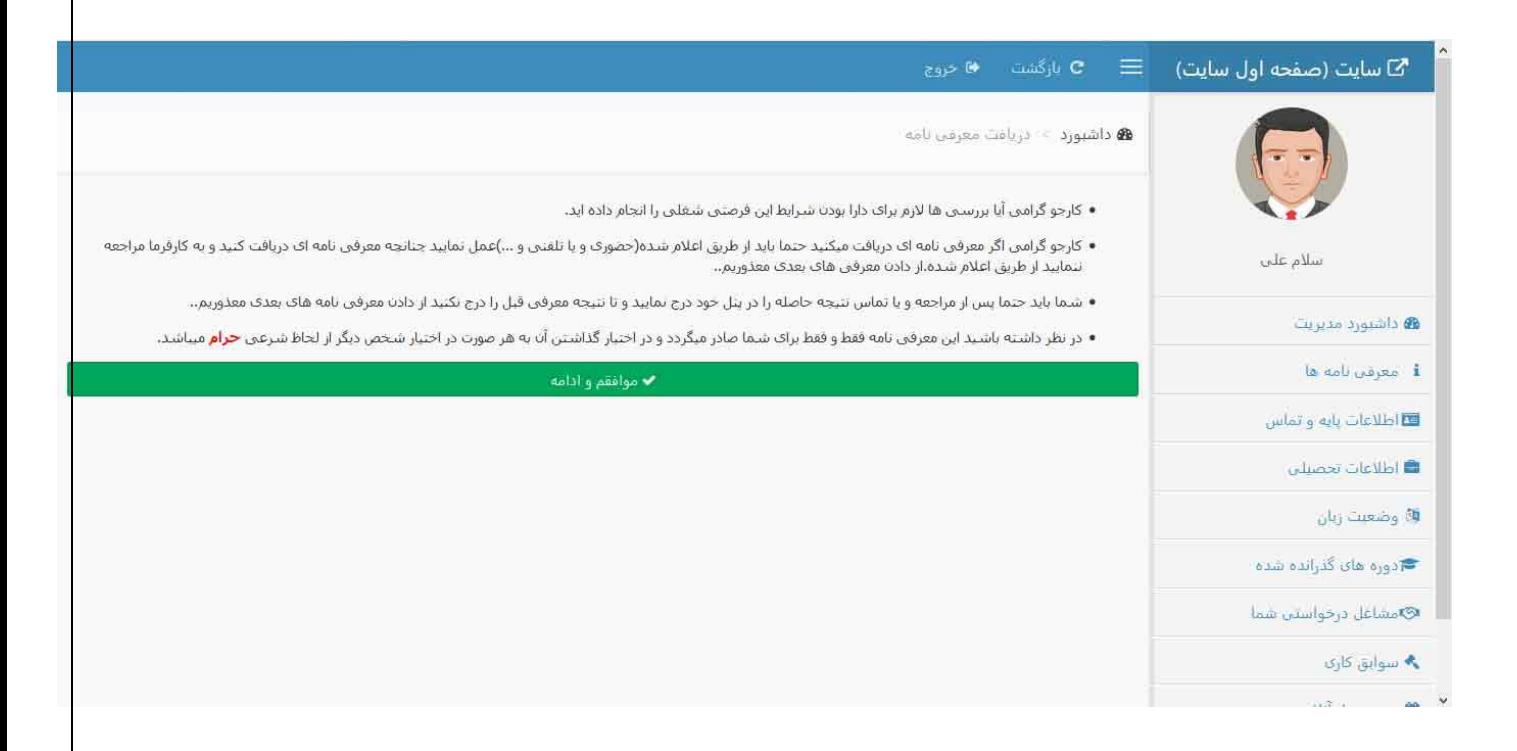

### **وسپس وارد صفحه زیر میشوید برای مشاهد وضعیت معرفی )رد یا پذیرش (به منوی سمت راست گزینه معرفی نامه ها مراجعه کنید**

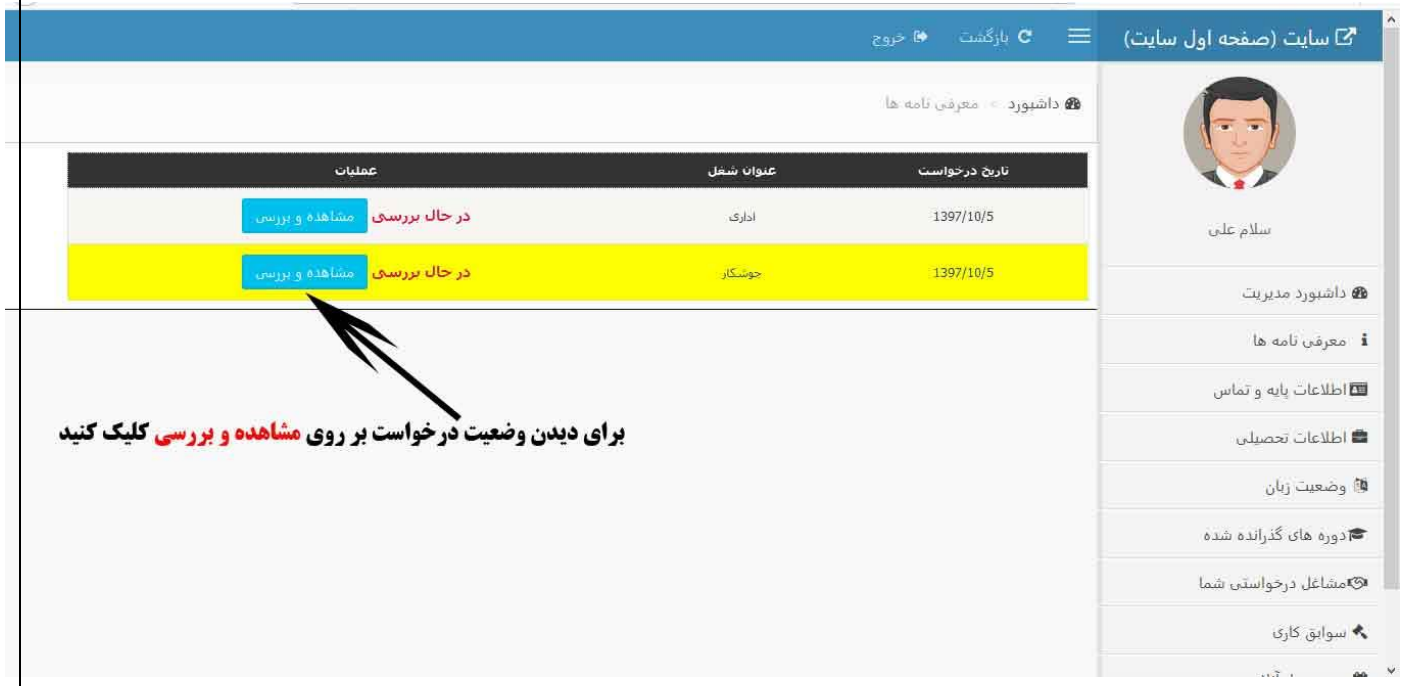

**سپس وضعیت خود را در این صفحه مشاهده نمایید.**

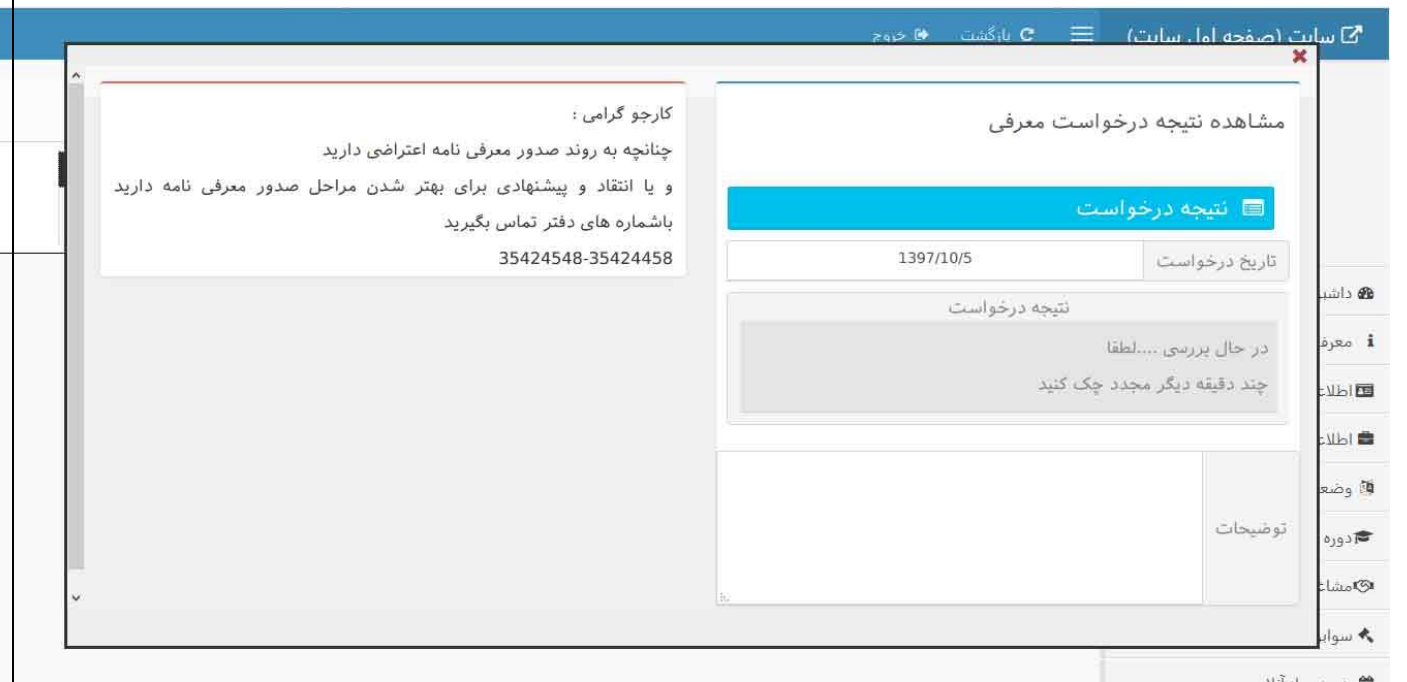

**تماس با ما با هریک از روشهای زیر میتوانید با ما در تماس باشید .**

**آدرس : مشهد ،بلوار توس نبش توس 52**

**شماره های تماس 36585876-36518977-36518976:**

[http://ToosKar.ir](http://tooskar.ir/) **: سایت**